# MEDENT's Medication Selection Screen

The patient's name, account number, date of birth, age, sex and weight information will display along the top of this screen. Any drugs that have been discontinued by the manufacturer will highlight in a light gray in the medication list.

For more information, please refer to the MEDENT Manual: Medical Records > Prescriptions > Medical Scripts - Advanced Drug &

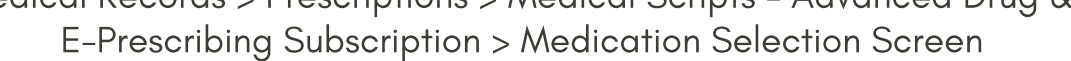

n NF with an X through it means the medication is not covered.

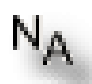

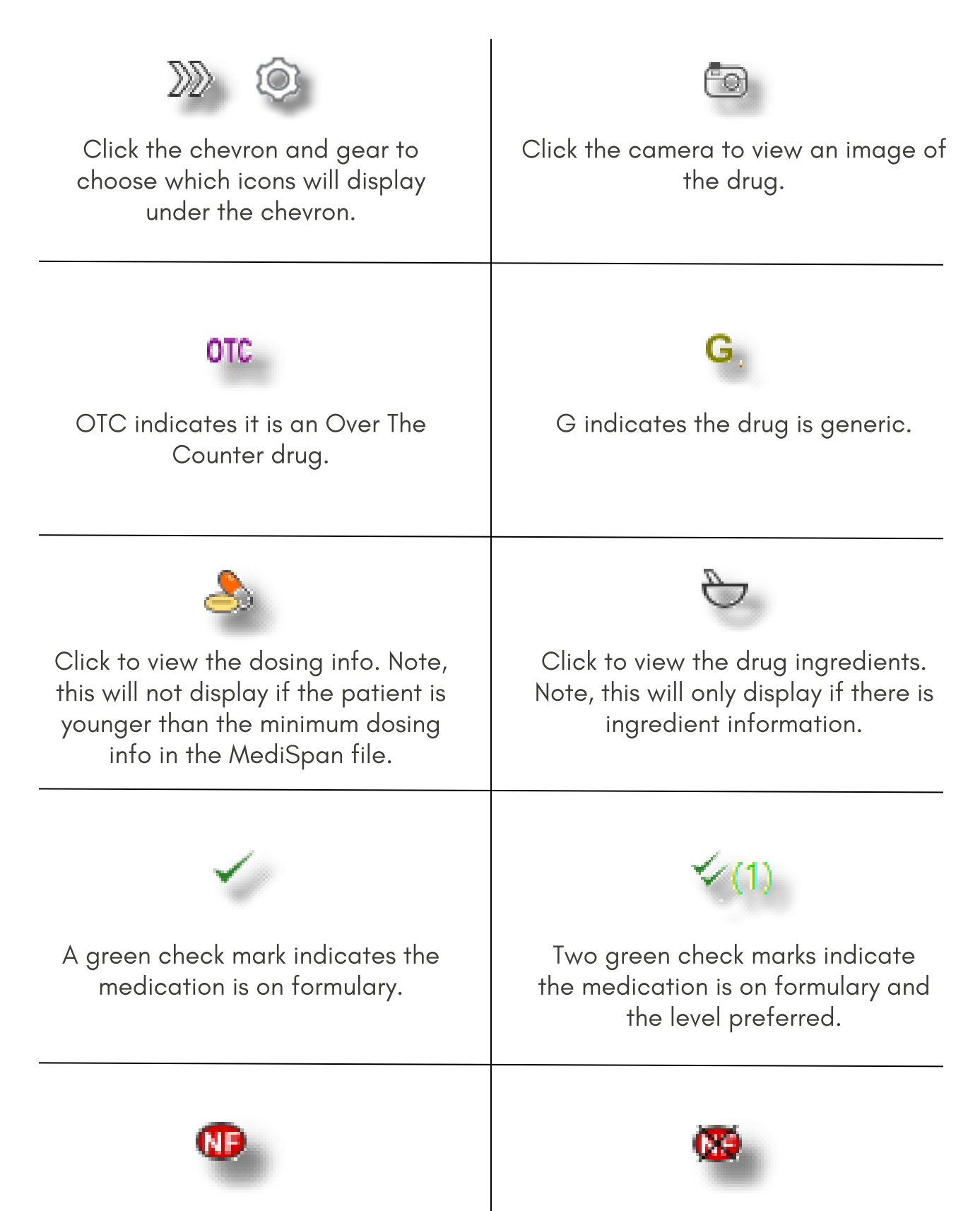

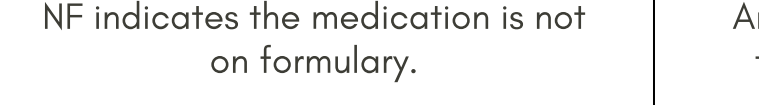

NA indicates the formulary status is unknown.

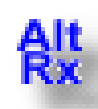

Alt Rx shows if therapeutic alternative meds exist. Click it to see the alternative meds and choose one to prescribe. When used with Surescripts, the drugs will show in order of formulary status level with the highest first.

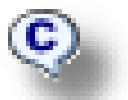

C shows the drug coverage information such as age, gender and quantity limits, medical necessity and step therapy. When a drug is selected that has additional coverage information available, the info will carry to the detail screen and display in red above the drug name.

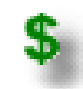

A dollar sign displays next to a drug when there is copay information available for the selected coverage. When clicked, a window will open showing what information is available for copay. Note, when a flat, percentage or tier copay is available for a drug, it will show as such.

**C** shows what classifications are assigned to that med. Select ALL CLASSIFICATIONS or a specific classification to view other meds assigned to that classification.

Click **B** to only select the name of the drug. This lets the user select a "blank" drug. The **Oth Presc** box will automatically be checked when this is selected.

## **C B**

### Coverage(s)

This checks the formulary status of the patient's current medication list. When there are multiple coverages, the prescriber can enter the coverage window to select the coverage they wish to display.

#### Get Coverage

Click this to retrieve coverage information for the patient. If there is at least one active coverage, a Rx History button will display, which can be used to retrieve the patient's medication history.